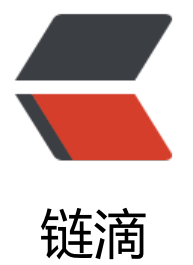

## HTTP 请求头中[的 X-](https://ld246.com)Forwarded-For

作者:jaz

- 原文链接:https://ld246.com/article/1454320869175
- 来源网站:[链滴](https://ld246.com/member/jaz)
- 许可协议:[署名-相同方式共享 4.0 国际 \(CC BY-SA 4.0\)](https://ld246.com/article/1454320869175)

<p>###背景</p> <p>通过名字就知道, X-Forwarded-For 是一个扩展头。HTTP/1.1 (RFC 2616) 协议并没有对它 定义,它最开始是由 Squid 这个缓存代理软件引入,用来表示 HTTP 请求端真实 IP,现在已经成为 实上的标准,被各大 HTTP 代理、负载均衡等转发服务广泛使用,并被写入 <a href="http://t ols.ietf.org/html/rfc7239">RFC 7239</a> (Forwarded HTTP Extension)标准之中。</p> <p>X-Forwarded-For 请求头格式非常简单, 就这样: </p> <pre><code class="lang-shell">X-Forwarded-For: client, proxy1, proxy2 </code></pre> <p>可以看到, XFF 的内容由「英文逗号 + 空格」隔开的多个部分组成, 最开始的是离服务端最远 设备 IP, 然后是每一级代理设备的 IP。</p> <p>如果一个 HTTP 请求到达服务器之前, 经过了三个代理 Proxy1、Proxy2、Proxy3, IP 分别为 IP 、IP2、IP3, 用户真实 IP 为 IP0, 那么按照 XFF 标准, 服务端最终会收到以下信息: </p> <pre><code class="lang-shell">X-Forwarded-For: IP0, IP1, IP2 </code></pre> <p>Proxy3 直连服务器,它会给 XFF 追加 IP2,表示它是在帮 Proxy2 转发请求。列表中并没有 IP , IP3 可以通过服务端的 Remote Address 字段获得。我们知道 HTTP 连接基于 TCP 连接,HTTP 议中没有 IP 的概念, Remote Address 来自 TCP 连接, 表示与服务端建立 TCP 连接的设备 IP, 在 个例子里就是 IP3。</p> <p>Remote Address 无法伪造, 因为建立 TCP 连接需要三次握手, 如果伪造了源 IP, 无法建立 TC 连接,更不会有后面的 HTTP 请求。不同语言获取 Remote Address 的方式不一样,例如 php 是& bsp;<code>\$ SERVER["REMOTE ADDR"]</code>, Node 是&nbsp;<code>req.connection.re oteAddress</code>, 但原理都一样。</p> <p>###问题</p> <p>有了上面的背景知识,开始说问题。我用 Node 写了一个最简单的 Web Server 用于测试。HTTP 协议跟语言无关,这里用 Node 只是为了方便演示,换成任何其他语言都可以得到相同结论。另外本 用 Nginx 也是一样的道理,如果有兴趣,换成 Apache 或其他 Web Server 也一样。</p> <p>下面这段代码会监听&nbsp;<code>9009</code>&nbsp;端口,并在收到 HTTP 请求后,输 一些信息:</p> <pre><strong class="name">JS</strong><code class="lang-js"><span class="hljs-keyword >var</span> http = <span class="hljs-built\_in">require</span>(<span class="hljs-string">'h  $tp' < /span$ );

http.createServer(<span class="hljs-function"><span class="hljs-keyword"> unction</span> <span class="hljs-params">(req, res)</span> </span>{

res.writeHead(<span class="hljs-number">200</span>, {<span class="hljs-string">'Contentype'</span>: <span class="hljs-string">'text/plain'</span>});

res.write(<span class="hljs-string">'remoteAddress: '</span> + req.connection.remoteAddre  $s + \langle$ span class="hljs-string">'\n' $\langle$ /span>);

res.write(<span class="hljs-string">'x-forwarded-for: '</span> + req.headers[<span class="hl s-string">'x-forwarded-for'</span>] + <span class="hljs-string">'\n'</span>);

res.write(<span class="hljs-string">'x-real-ip: '</span> + req.headers[<span class="hljs-strin ">'x-real-ip'</span>] + <span class="hljs-string">'\n'</span>);

res.end();

}).listen(<span class="hljs-number">9009</span>, <span class="hljs-string">'0.0.0.0'</span> ;

## </code></pre>

<p>这段代码除了前面介绍过的 Remote Address 和&nbsp;<code>X-Forwarded-For</code>, 有一个 <code>X-Real-Ip</code>, 这又是一个自定义头。<code>X-Real-Ip</code>&nb p;通常被 HTTP 代理用来表示与它产生 TCP 连接的设备 IP, 这个设备可能是其他代理, 也可能是真

```
的请求端。需要注意的是,<code>X-Real-Ip</code>&nbsp;目前开不属于仕何标准,代埋相 Web
应用之间可以约定用任何自定义头来传递这个信息。</p>
<p>现在可以用域名 + 端口号直接访问这个 Node 服务, 再配一个 Nginx 反向代理: </p>
<pre><strong class="name">NGINX</strong><code class="lang-nginx"><span class="hljs-t
tle">location</span> / {
   <span class="hljs-title">proxy_set_header</span> X-Real-IP <span class="hljs-variable">$
emote_addr</span>;
   <span class="hljs-title">proxy_set_header</span> X-Forwarded-For <span class="hljs-vari
ble">$proxy_add_x_forwarded_for</span>;
   <span class="hljs-title">proxy_set_header</span> Host <span class="hljs-variable">$http
host </span>;
   <span class="hljs-title">proxy_set_header</span> X-NginX-Proxy <span class="hljs-built_
n">true</span>;
```

```
<span class="hljs-title">proxy_pass</span> <span class="hljs-url">http://127.0.0.1:9009/</s
an>;
<span class="hljs-title">proxy_redirect</span> <span class="hljs-built_in">off</span>;
```
}

## </code></pre>

<p>我的 Nginx 监听&nbsp;<code>80</code>&nbsp;端口,所以不带端口就可以访问 Nginx 转 过的服务。</p>

<p>测试直接访问 Node 服务:</p>

<pre><strong class="name">SHELL</strong><code class="lang-shell">curl http://t1.imquq .com:<span class="hljs-number">9009</span>/

remoteAddress: <span class="hljs-number">114.248</span>.<span class="hljs-number">23  $.236 <$ /span>

x-forwarded-for: undefined

x-real-ip: undefined

</code></pre>

<p>由于我的电脑直接连接了 Node 服务,Remote Address 就是我的 IP。同时我并未指定额外的 定义头,所以后两个字段都是 undefined。</p> <p>再来访问 Nginx 转发过的服务:</p> <pre><strong class="name">SHELL</strong><code class="lang-shell">curl http://t1.imquq .com/

remoteAddress: <span class="hljs-number">127.0</span>.<span class="hljs-number">0.1</ pan>

x-forwarded-for: <span class="hljs-number">114.248</span>.<span class="hljs-number">2 8.236 </span>

x-real-ip: <span class="hljs-number">114.248</span>.<span class="hljs-number">238.236< span>

</code></pre>

<p>这一次,我的电脑是通过 Nginx 访问 Node 服务, 得到的 Remote Address 实际上是 Nginx 本地 IP。而前面 Nginx 配置中的这两行起作用了,为请求额外增加了两个自定义头:</p>

<pre><code class="lang-nginx"><span class="hljs-title">proxy\_set\_header</span> X-Real-I <span class="hljs-variable">\$remote\_addr</span>;

<span class="hljs-title">proxy\_set\_header</span> X-Forwarded-For <span class="hljs-variab e">\$proxy\_add\_x\_forwarded\_for</span>;

</code></pre>

<p>实际上, 在生产环境中部署 Web 应用, 一般都采用上面第二种方式, 好处多多, 具体是哪些不 本文重点不写了。这就引入一个隐患:很多 Web 应用为了获取用户真正的 IP, 从 HTTP 请求头中获 IP。</p>

<p>HTTP 请求头可以随意构造, 我们通过 curl 的&nbsp;<code>-H</code>&nbsp;参数构造&nb p;<code>X-Forwarded-Fox</code>&nbsp;和&nbsp;<code>X-Real-lp</code>,再来测试一  $\sqrt{p}$ 

<p>直接访问 Node 服务:</p>

<pre><strong class="name">SHELL</strong><code class="lang-shell">curl http://t1.imquq .com:<span class="hljs-number">9009</span>/ -H <span class="hljs-string">'X-Forwardedor: 1.1.1.1'</span> -H <span class="hljs-string">'X-Real-Ip: 2.2.2.2'</span>

remoteAddress: <span class="hljs-number">114.248</span>.<span class="hljs-number">23 .236</span>

x-forwarded-for: <span class="hljs-number">1.1</span>.<span class="hljs-number">1.1</s an>

x-real-ip: <span class="hljs-number">2.2</span>.<span class="hljs-number">2.2</span>

</code></pre>

<p>对于 Web 应用来说, <code>X-Forwarded-Fox</code>&nbsp;和&nbsp;<code>X-Real-Ip /code> 就是两个普通的请求头, 自然就不做任何处理原样输出了。这说明, 对于直连部署方 ,除了从 TCP 连接中得到的 Remote Address 之外,请求头中携带的 IP 信息都不能信。</p> <p>访问 Nginx 转发过的服务:</p>

<pre><strong class="name">SHELL</strong><code class="lang-shell">curl http://t1.imquq .com/ -H <span class="hljs-string">'X-Forwarded-For: 1.1.1.1'</span> -H <span class="hljs-s ring">'X-Real-Ip: 2.2.2.2'</span>

remoteAddress: <span class="hljs-number">127.0</span>.<span class="hljs-number">0.1</ pan>

x-forwarded-for: <span class="hljs-number">1.1</span>.<span class="hljs-number">1.1</s an>, <span class="hljs-number">114.248</span>.<span class="hljs-number">238.236</spa >

x-real-ip: <span class="hljs-number">114.248</span>.<span class="hljs-number">238.236< span>

</code></pre>

<p>这一次,Nginx 会在&nbsp;<code>X-Forwarded-For</code>&nbsp;后追加我的 IP;并用 的 IP 覆盖&nbsp;<code>X-Real-Ip</code>&nbsp;请求头。这说明,有了 Nginx 的加工,<code X-Forwarded-For</code>&nbsp;最后一节以及&nbsp;<code>X-Real-Ip</code>&nbsp;整个 容无法构造,可以用于获取用户 IP。</p>

<p>用户 IP 往往被使用在跟 Web 安全有关的场景上,例如检查用户登录地区,基于 IP 做访问频率 制等等。这种场景下,确保 IP 无法构造更重要。经过前面的测试和分析,对于直接面向用户部署的 eb 应用,必须使用从 TCP 连接中得到的 Remote Address;对于部署了 Nginx 这样反向代理的 Web 应用,在正确配置了 Set Header 行为后,可以使用 Nginx 传过来的&nbsp;<code>X-Real-Ip</co e> 或 <code>X-Forwarded-lp</code>&nbsp;最后一节(实际上它们一定等价)。  $/p$ 

<p>那么,Web 应用自身如何判断请求是直接过来,还是由可控的代理转发来的呢?在代理转发时

加额外的请求头是一个办法,但是不怎么保险,因为请求头太谷易构造了。如果一定要这么用,这个 定义头要够长够罕见,还要保管好不能泄露出去。</p> <p>判断 Remote Address 是不是本地 IP 也是一种办法,不过也不完善,因为在 Nginx 所处服务 上访问,无论直连还是走 Nginx 代理,Remote Address 都是 127.0.0.1。这个问题还好通常可以忽 ,更麻烦的是,反向代理服务器和实际的 Web 应用不一定部署在同一台服务器上。所以更合理的做 是收集所有代理服务器 IP 列表, Web 应用拿到 Remote Address 后逐一比对来判断是以何种方式 问。</p> <p>通常, 为了简化逻辑, 生产环境会封掉通过带端口直接访问 Web 应用的形式, 只允许通过 Nginx 来访问。那是不是这样就没问题了呢?也不见得。</p> <p>首先, 如果用户真的是通过代理访问 Nginx, <code>X-Forwarded-For</code>&nbsp;最后 节以及 <code>X-Real-Ip</code>&nbsp;得到的是代理的 IP,安全相关的场景只能用这个 但有些场景如根据 IP 显示所在地天气,就需要尽可能获得用户真实 IP, 这时候 <code>X-Fo warded-For</code>&nbsp;中第一个 IP 就可以排上用场了。这时候需要注意一个问题, 还是拿之 的例子做测试:</p> <pre><strong class="name">SHELL</strong><code class="lang-shell">curl http://t1.imquq .com/ -H <span class="hljs-string">'X-Forwarded-For: unknown, &lt;&gt;"1.1.1.1'</span> remoteAddress: <span class="hljs-number">127.0</span>.<span class="hljs-number">0.1</ pan> x-forwarded-for: unknown, <&qt;<span class="hljs-string">"1.1.1.1, 114.248.238.236 x-real-ip: 114.248.238.236</span> </code></pre> <p><code>X-Forwarded-For</code>&nbsp;最后一节是 Nginx 追加上去的,但之前部分都来自 Nginx 收到的请求头,这部分用户输入内容完全不可信。使用时需要格外小心,符合 IP 格式才能使 ,不然容易引发 SQL 注入或 XSS 等安全漏洞。</p> <h3><a name="toc-0"></a>结论</h3>  $\langle$ ol $>$ <li>直接对外提供服务的 Web 应用,在进行与安全有关的操作时,只能通过 Remote Address 获取 P,不能相信任何请求头;</li> <li>使用 Nginx 等 Web Server 进行反向代理的 Web 应用,在配置正确的前提下,要用&nbsp;<co e>X-Forwarded-For</code>&nbsp;最后一节 或&nbsp;<code>X-Real-Ip</code>&nbsp;来获取 IP (因为 Remote Address 得到的是 Nginx 所在服务器的内网 IP); 同时还应该禁止 Web 应用直 对外提供服务; </li> <li>在与安全无关的场景,例如通过 IP 显示所在地天气,可以从&nbsp;<code>X-Forwarded-For< code> 靠前的位置获取 IP, 但是需要校验 IP 格式合法性; </li>

 $<$ /ol $>$ 

<p>PS:网上有些文章建议这样配置 Nginx,其实并不合理:</p>

<pre><code class="lang-nginx"><span class="hljs-title">proxy\_set\_header</span> X-Real-I <span class="hljs-variable">\$remote\_addr</span>;

<span class="hljs-title">proxy\_set\_header</span> X-Forwarded-For <span class="hljs-variab e">\$remote\_addr</span>;

</code></pre>

<p>这样配置之后,安全性确实提高了,但是也导致请求到达 Nginx 之前的所有代理信息都被抹掉 无法为真正使用代理的用户提供更好的服务。还是应该弄明白这中间的原理,具体场景具体分析。</ >